# **Durchgängige Kinematik- und Kinetostatiklösung für Einsteiger und Profis**

 $\_$ 

**CAD-CAM Wissenschaft und Industrie Januar 1996**

Mit der Software ME-OPTIMUS-MOTUS ® steht dem Anwender ein praxisnahes, umfassendes und vollständig in das CAD-System HP-ME10/30 integriertes Werkzeug zur Verfügung, um Kurven- und Koppelgetriebe sowie Servoantriebe nach dynamischen Gesichtspunkten auf hohe Leistung zu bringen. Bewegungsauslegungen, die weit über die VDI-Richtlinie 2143 hinausgehen, und Kollisionskontrolle und -optimierung auf globaler Maschinenebene erschließen ein bisher brachliegendes Verbesserungspotential.

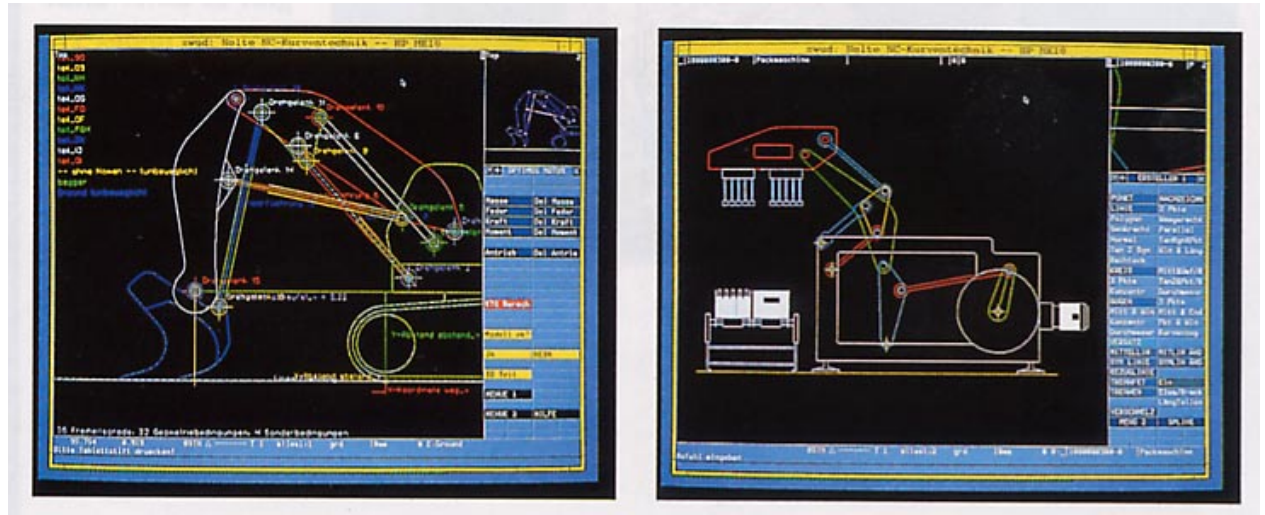

**Bild 1 und 2: Beispiele für typische Kurven- und Koppelmechanismen**

Als Entwickler von Verarbeitungsmaschinen zum Verpacken, Montieren, Transportieren, Umformen oder Drucken haben Sie häufig die Aufgabe, Kurven- und Koppelmechanismen im Zusammenspiel mit anderen Bewegungen bei ruhigem Lauf und hoher Produktionsqualität auf möglichst hohe Leistung zu bringen. Die Bilder 1 und 2 zeigen Beispiele für typische Kurven- und Koppelmechanismen.

Gewünscht ist, daß eine gesamte Maschine maximale Leistung in puncto Geschwindigkeit und Verarbeitungsqualität erbringt. Welche Leistung jedes einzelne Teilgetriebe beiträgt, ist bei dieser Betrachtung nur mittelbar wichtig, weil die Leistung der gesamten Maschine durch die am schlechtesten ausgelegte Komponente begrenzt wird.

Demzufolge muß die Maschine in ihrer Gesamtheit in einem einzigen globalen Modell bewertet und optimiert werden. Ziel dieses globalen Ansatzes ist es, an Hand verschiedenster zweckmäßiger Kriterien aus Kinematik, Kinetik und Dynamik alle Teilgetriebe so aufeinander abzustimmen, daß jedes Teilgetriebe mit gleicher Intensität belastet wird. Alle Teilgetriebe sollen nach den Kriterien des Ingenieurs die gleichen Leistungsreserven haben - bei maximaler Drehzahl eben keine mehr.

 $\_$ 

Bei einer solchen Auslegung wird kein Teilgetriebe ein anderes in seiner Leistung begrenzen, so daß eine optimale Bewegungsauslegung erreicht ist.

Eine wirtschaftliche Behandlung von Aufgaben aus diesem mathematikbeladenen Themenbereich ist nur mit Hilfe spezialisierter Softwarewerkzeuge möglich. Legt man zugrunde, daß heute im Bereich der Maschinenentwicklung in der Regel mit CAD-Systemen gearbeitet wird, dann läßt sich das Dilemma der Anwender von Kinematiksoftware kurz so skizzieren:

Auf der einen Seite existiert spezialisierte, praxiserprobte und akzeptierte Standardsoftware unabhängig vom CAD-System, z. B. die Software OPTIMUS MOTUS ® zur Berechnung, Simulation und Optimierung komplexer Kurven- und Gelenkgetriebe sowie von Servoantrieben auf PC's und auf UNIX-Workstations. Diese Software erfüllt in höchstem Maße die funktionellen Anforderungen von Maschinenentwicklern der verschiedensten Branchen und ist besonders geeignet, die Taktzahl und die Verarbeitungsqualität der Maschinen durch Betrachtung der Maschinendynamik systematisch zu erhöhen.

Auf der anderen Seite werden Kinematik- und Kurven-Pakete als Add-On zu CAD-Systemen angeboten, die dem CAD-Anwender Kinematiksimulationen mit der im jeweiligen CAD-System üblichen Benutzungsoberfläche anbieten und damit hauptsächlich auf die leichte Bedienbarkeit der Software abzielen. Da die Entwickler solcher Software in der Regel zwar Spezialisten für das CAD-System sind, aber keine Jahrzehntelange Erfahrung in der Auslegung und Optimierung realer Maschinen vor Ort aufweisen können, stellen sich die angebotenen Funktionen der Kinematikpakete bei detaillierter Betrachtung oft als praxisfremd und unvollständig heraus.

Für den Entwickler von Verarbeitungsmaschinen, den Anwender von Kinematiksoftware, wäre eine vernünftige Mischung beider Aspekte ideal: eine Software, die der Benutzungsoberfläche, dem look-and-feel des CAD-Systems folgt, die aber gleichzeitig das Konzept, die Praxisnähe und die Funktionalität einer seit Jahrzehnten bewährten standalone-Software anbietet.

#### **Gesamte Breite der Kurven- und Koppelgetriebe**

Genau diese Kombination liefert die in das CAD-System HP-ME10 integrierte Software ME-OPTIMUS-MOTUS ®. An Hand der Entstehungsgeschichte läßt sich am besten veranschaulichen, worin das eigentlich besondere, der wirkliche Anwendernutzen bei dieser Software besteht: Seit 1973 befaßt sich Nolte NC-Kurventechnik ausschließlich mit dem Thema Kurven- und Gelenkgetriebe. Aufgaben aus dem gesamten Maschinenbau, insbesondere den eingangs erwähnten Branchen, dienten als Maßstab und als Referenz, um ein praxisrelevantes, effizientes und Sicherheit bietendes Werkzeug zu entwickeln, um Maschinen mit Kurven, Koppelgetrieben und - seit einigen Jahren - Servoantrieben systematisch schneller, ruhiger und präziser zu machen.

 $\_$ 

In Dienstleistungsberechnungen, bei denen verschiedenste konkrete Aufgabenstellungen im Beisein der Maschinenentwickler direkt am Computer modelliert und gelöst wurden, ergaben sich immer neue Anregungen zur Weiterentwicklung der Software.

Durch die konsequente Umsetzung dieser Anforderungen in Programmfunktionen entstand im Laufe der Jahre ein Programmkern, dessen Funktionalität die gesamte Breite der Kurven- und Koppelgetriebe mit Kurvenscheiben, Zylinderkurven, Linealen, Parallelgetrieben (Kurvenscheibenschrittgetrieben), Globoidkurven, Schneckengetrieben, ebenen und räumlichen Koppelgetrieben - auch mit allgemeinen Kurvengelenken -, gleichmäßigen und ungleichmäßigen Antrieben sowie mit elektronischen Kurven (Servoantrieben) in den Bereichen Kinematik und Kinetostatik praktisch vollständig abdeckt.

Außer der Software selbst ist aber auch das enorme Know-how, das sich durch die jahrzehntelange Dienstleistungstätigkeit bei Nolte NC-Kurventechnik angesammelt hat, für den Softwareanwender von direktem Nutzen, denn auch rein fachliche Fragen zur Kurvenauslegung und -optimierung auf höchstem technischen Niveau können von der Hotline von Nolte NC-Kurventechnik in der Regel sofort beantwortet werden.

Das Konzept der OPTIMUS-MOTUS-Software besteht eben nicht nur - wie sonst üblich aus einem Programm, einer Schulung und einer Software-Hotline, sondern in einer umfassenden technischen Betreuung in allen Belangen der Kurven- und Koppelgetriebeentwicklung und -fertigung. Bei einem derart speziellen technischen Fachgebiet wie der Kinematik und Kinetostatik von Mechanismen erhöht gerade die fachliche Kompetenz der Betreuung den Nutzen der reinen Software erheblich.

NOLTE NC-Kurventechnik

Für Anwender des CAD-Systems HP-ME10/30 auf HP9000-Workstations wurde der oben umrissene Kern der OPTIMUS-MOTUS-Software mit einer speziellen, umfangreichen Benutzungsschnittsttelle versehen, die nach folgenden Gesichtspunkten entworfen und realisiert wurde:

 $\_$ 

- a) Die Software muß für Einsteiger in die Materie möglichst leicht bedienbar sein. Insbesondere muß sie der Bedienphilosophie von HP-ME10/30 konsequent folgen, so daß Anwender in der vom CAD-System gewohnten Umgebung bleiben.
- b) Einsteiger und gelegentliche Anwender müssen ohne umfassende Spezialkenntnisse zu wettbewerbsfähigen Lösungen kommen. Die Software muß dies durch geeignete Hilfestellungen, Automatismen und Diagnosefunktionen unterstützen.
- c) Erfahrenen Anwendern und Spezialisten der Mechanismenauslegung muß in ausreichendem Maße und in angemessener Weise Detailfunktionalität zur Verfügung stehen, mit der auch knifflige Aufgabenstellungen der Kinematik und Kinetostatik ohne Umstände lösbar sind.
- d) Die Software muß durchgängig sein und den Anwender in jeder Phase der Entwicklung unterstützen, angefangen von der Beschreibung der Bewegungsabläufe im Bewegungsplan bis hin zur Erstellung des maschinenspezifischen NC-Programms.
- e) Abfragefunktionen müssen es dem Spezialisten erlauben, Zusatzfunktionen in eigenen Makros zu implementieren, z. B. um spezielle Diagramme oder Auswertungen zu erstellen.

## **Schritte bei der Auslegung**

ME-OPTIMUS-MOTUS ® führt den Benutzer bei allen Schritten, die zum Auslegen und Optimieren von Mechanismen erforderlich sind:

a) Ausgangspunkt für die Modellierung ist eine teilestrukturierte Zeichnung des Mechanismus in ME10. Über eine Kinematik-Menüleiste im ME10 definiert der Benutzer zunächst die Gelenke des Mechanismus und baut damit die kinematische Struktur auf. Da ME-OPTIMUS-MOTUS ® als Satz von Makros realisiert ist, kann der Benutzer jederzeit freizügig zwischen ME10-Standardfunktionen und Kinematiksoftware wechseln. Der Mechanismus muß nicht in einem "Rutsch" definiert werden, sondern kann schrittweise nach Bedarf aufgebaut werden.

b) Das Modell wird mit kinematischen Größen angereichert, für die entweder Bewegungsverläufe vorgegeben werden sollen oder die als Ergebnisgrößen zu ermitteln sind. Dazu zählen z. B. Lagewinkel von Mittellinien und Punktkoordinaten, aber auch Wege entlang von Konturen oder Abstände zwischen komplexen Konturen können berechnet bzw. als Bewegungsvorgabe eingebracht werden. Durch benutzerdefinierte Formeln im Klartext kann der Anwender Zusatzberechnungen in das Modell einflechten.

 $\_$ 

- c) In einem Konstruktionskatalog stehen Lösungen zu bereits bekannten Aufgabenstellungen zur Verfügung. Anstatt ein Mechanismenmodell völlig neu aufzubauen, kann auch eine bekannte Lösung auf das aktuelle Problem direkt übertragen werden. Das Kinematiksystem gibt dabei klare und eindeutige Handlungsanweisungen, wie und in welcher Folge die beteiligten Bauteile, Gelenke und kinematischen Größen zu identifizieren sind. Da ein Muster des Mechanismus als Referenzbild graphisch aufbereitet eingeblendet wird, kann der Benutzer bei der Eingabe nicht den Faden verlieren. Anwender können auch eigene Lösungen auf einfache Weise in den Katalog einfügen und sich so langfristig eine umfangreiche Lösungssammlung aufbauen.
- d) Über einen graphischen Editor wird der Gesamtbewegungsplan für den Mechanismus definiert. Vielfältige Funktionen helfen dabei, die Abfolge von Rasten, Geraden, Stützpunkten und extern durch Tabellen vorgegebene Bewegungen einzugeben und zu verändern. Bild 3 zeigt ein Beispiel für einen solchen Bewegungsplan. Der Bewegungsplan kann auch direkt mit ME10-Konstruktionsfunktionen erstellt und in die Kinematik-Berechnung eingebracht werden. Die Software erzeugt aus diesem Bewegungsplan automatisch einen Vorschlag für ein beschleunigungsoptimiertes Bewegungsdiagramm. 22 Jahre Erfahrung in der Auslegung von Bewegungsabläufen sind in diesen Algorithmus eingeflossen, der auf Knopfdruck günstige Bewegungsgesetze und passende Randwerte für die offenen Bewegungsabschnitte des Bewegungsplans ermittelt.
- e) Um Kurvenspezialisten alle Freiheiten bei der Bewegungsauslegung zu geben, steht auch ein graphischer Editor zur Optimierung des Bewegungsdiagramms bereit. Dabei stehen dem Anwender neben höheren Bewegungsgesetzen auch Spline-Funktionen, Polynominterpolatoren und HS-Profile (Fouriersynthese) für schwingungsgünstige Auslegungen zur Verfügung. Selbstverständlich werden auch alle Bewegungsgesetze der VDI-Richtlinie 2143 angeboten. Automatische Randwertanpassungen sorgen dafür, daß bei der Optimierung des Bewegungsdiagramms keine lästigen Nebenrechnungen erforderlich sind, um die Stoß- und Ruckfreiheit einzuhalten. Wegverläufe, die in Form von Geometrie in der ME10-Zeichnung vorliegen, können in das Bewegungsdiagramm übernommen werden. Bild 4 zeigt ein Bewegungsdiagramm.

 $\mathcal{L}_\mathcal{L} = \mathcal{L}_\mathcal{L} = \mathcal{L}_\mathcal{L}$ Nolte NC-Kurventechnik GmbH Hellingstraße 17 D-33609 Bielefeld Telefon 0049-521-74477 Telefax 0049-521-750880 nolte-nc-kurventechnik@t-online.de www.nolte-nc-kurventechnik.de

NOLTE NC-Kurventechnik

f) Vor jeder Berechnung wird überprüft, ob das aktuelle kinematische Modell vollständig und korrekt ist. Die Definition wird graphisch veranschaulicht (Bild 5). Fehlen Angaben, d. h. sind z. B. zu wenige Gelenke definiert oder zu viele Einschränkungen für die Mechanismenbewegung angegeben, so erzeugt das System ein Protokoll, in dem die Fehlersituation so genau wie möglich beschrieben wird. Durch die Graphik und das Protokoll wird der Anwender vom System sukzessive zu einem korrekten Modell geführt.

 $\_$ 

- g) In einer Simulation wird der Gesamtmechanismus mit Teilegeometrie in der Bewegung flimmerfrei dargestellt. Der Anwender kann die Simulation wie bei einem Videorecorder in verschiedenen Geschwindigkeiten durchlaufen lassen oder einzelschrittweise vorund zurücktakten. Mit den Standard-ME10-Funktionen können Bildausschnitte vergrößert werden, um Kollisionspunkte zu überprüfen, und Maße aus der Zeichnung abgenommen werden. Die Software erlaubt darüberhinaus rechnerische Kollisionsüberprüfungen, bei denen kollisionsgefährdete Stellen während des Berechnungsdurchlaufs automatisch vom Programm überwacht werden. Dem Anwender bleibt damit zum einen der Aufwand erspart, alle Kollisionspunkte von Hand zu überprüfen, zum anderen läuft er nicht Gefahr, eine Kollisionsstelle einfach zu übersehen.
- h) Mit Hilfe von Schaubildern, Diagrammen, Koppelkurven und Tabellen für Wege, Geschwindigkeiten, Beschleunigungen, Kräfte, Momente, Übertragungswinkel, Krümmungsradien, Pressungen usw. optimiert der Ingenieur die Bewegungsabläufe und die kinematischen Abmessungen, um niedrigere Belastungen und höhere Taktzahlen, Laufruhe und Verarbeitungsqualitäten für den Gesamtmechanismus zu erreichen.
- i) Abschließend werden für die berecheten Kurvenscheiben und Zylinderkurven linearoder zirkularinterpolierte NC-Programme erzeugt. Das System unterstützt verschiedene neutrale Formate, die Ausgabe von NC-Geometrie als IGES- oder DXF-Dateien, die Heidenhain-Sprache und etwa 50 verschiedene maschinenspezifische Formate. Die Liste der verfügbaren Postprozessoren ist nachträglich - auch vom Anwender - beliebig erweiterbar. Umfangreiche Gegen- und Kontrollrechnungen zur Qualitätssicherung bieten optimale Sicherheit bei der Erzeugung der NC-Programme, die direkt an die Steuerung übertragen werden und mit denen ohne Nachbereitung gefertigt werden kann.
- j) Die Software ist so implementiert, daß neben der ME10/30-Zeichnung keine weiteren Archivdateien für die Kinematik- oder Kinetostatikdefinition benutzt werden. Sie stört deshalb in keiner Weise den gewohnten Ablauf der Zeichnungsverwaltung, denn außer der Zeichnung fällt selbst kein weiteres Dokument an.

 $\mathcal{L}_\mathcal{L} = \mathcal{L}_\mathcal{L} = \mathcal{L}_\mathcal{L}$ Nolte NC-Kurventechnik GmbH Hellingstraße 17 D-33609 Bielefeld Telefon 0049-521-74477 Telefax 0049-521-750880 nolte-nc-kurventechnik@t-online.de www.nolte-nc-kurventechnik.de

Die Kinematik- und Kinetostatiksoftware ist ein wichtiges Hilfsmittel, um die Maschinenentwicklungszeit und die Dauer bis zur Markteinführung deutlich zu verringern.

 $\_$ 

Die so entwickelten Maschinen laufen auch deutlich schneller und ruhiger als die mit konventionellen Mitteln entwickelten. Durch die Anwendung der globalen Kollisionsoptimierung sind nicht selten Erhöhungen der Taktzahl um 40% möglich. Die auf Laufruhe hin optimierten Mechanismen zeichnen sich zusätzlich durch eine erhöhte Lebensdauer aus.

Dadurch, daß alle Bewegungen schon in der Simulation der gesamten Maschine am Rechner fein aufeinander abgestimmt werden, wird auch die Bearbeitung des Produktes selbst durch die Maschine verbessert, so daß die Maschine qualitativ hochwertigere Produkte herstellt.

Quasi als Nebeneffekt ergibt sich, daß schon der Prototyp der Maschine, dessen Bewegungsabläufe am Rechner genau simuliert wurden, annähernd serienreif ist.

Der Einsatz derart umfassender Mechanismensoftware gestattet es, in kurzer Zeit mehrere verschiedene Lösungsvarianten für ein Problem durchzurechnen und miteinander zu vergleichen, um dann die beste davon auszuwählen. Diesen "Luxus" kann sich ein Ingenieur ohne Softwarewerkzeug aus Zeitmangel kaum leisten.

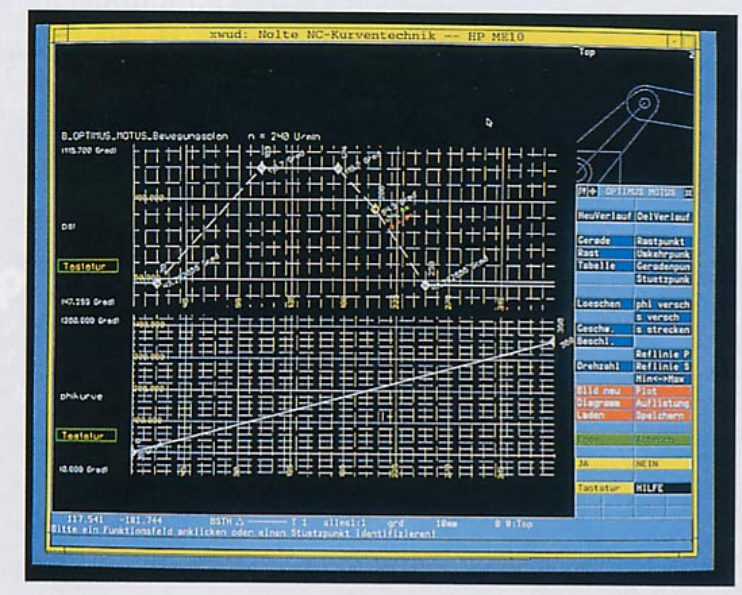

## **Bild 3: Beispiel für einen Bewegungsplan**

## **Durchgängige Kinematik- und Kinetostatiklösung für Einsteiger und Profis**

NOLTE NC-Kurventechnik (

 $\_$ 

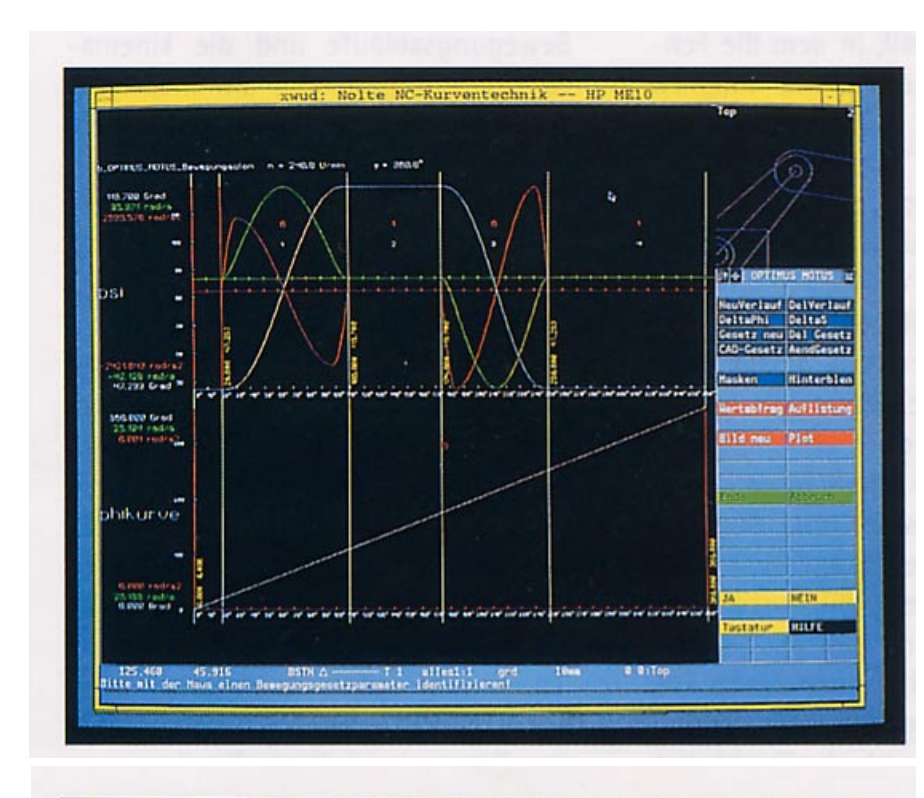

**Bild 4: Bewegungsdiagramm erstellt mit ME-OPTIMUS-MOTUS ®**

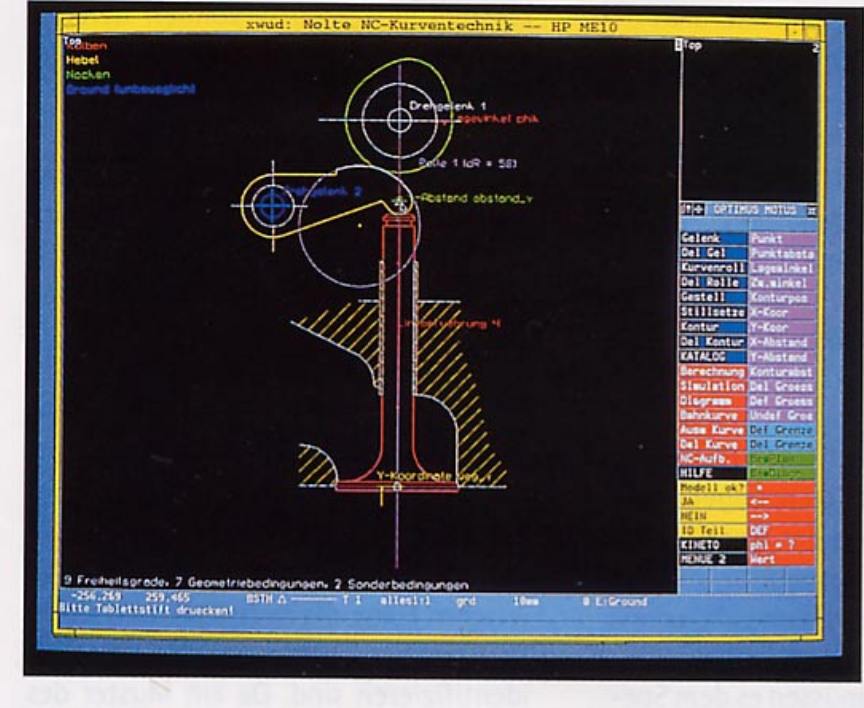

**Bild 5: Vor jeder Berechnung wird überprüft, ob das aktuelle kinematische Modell vollständig und korrekt ist.**